# jBPM - Enhanced Process Instance Log Views

02.08.2018

https://issues.jboss.org/browse/JBPM-6764

### **Overview**

- Target persona: (Process) Administrators rather than targeting both business and admin users.
- Basic use case:
  - Support the ability to review the process history for tracking purposes.
  - Provide the capability to see event details for troubleshooting.

## **Design Objectives**

- Combine task/node/human/system data in a shared chronological ordering of events - assumption is that users would find it more intuitive to see all the information in the same place, sorted chronologically. They could navigate to a more detailed view if necessary."
- 2. Maintain support to allow user to view human tasks, versus system tasks. Add ability to view additional event types, for example, timers, conditionals, errors, signals, etc.
- 3. Extend design to allow more log data to be presented, while focusing on key values.
- 4. Enhance the process instance logs by adding a little bit more of information that could be useful to the users. The following data is available:
  - o ID: NodeInstance.id or TaskEventInstance.id
  - o Date: NodeInstance.date or TaskEventInstance.logTime
  - Type: NodeInstance.nodeType or TaskEventInstance.type
  - o Content: NodeInstance.name or TaskEventInstance.message
  - o Task ID: empty or TaskEventInstance.taskId
  - User ID: empty or TaskEventInstance.userId
  - Completed NodeInstance.completed or empty [State?]
- 5. Present as full page screen to support revised Master/Detail experience.

# **Examples (before)**

#### Process instance logs - business view

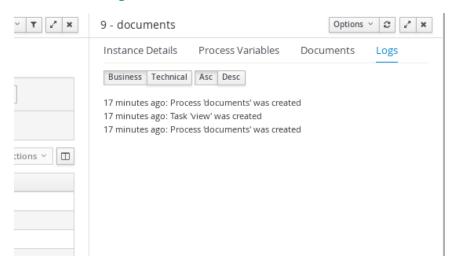

#### Process instance logs -technical view

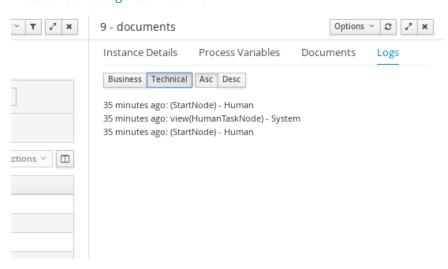

### **Design Proposal**

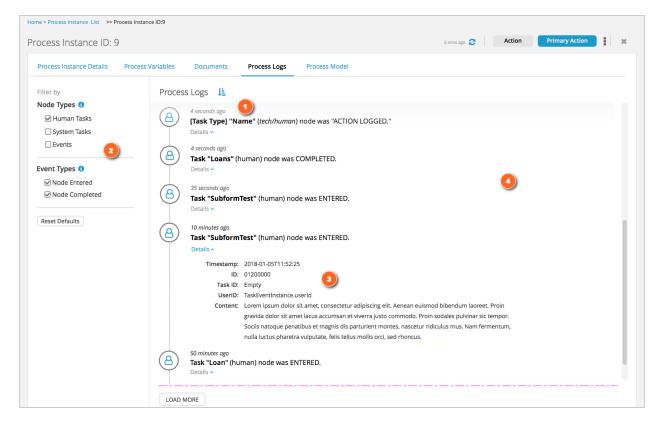

- 1. Combine task/node/human/system data in a shared chronological ordering of events.
- 2. Maintain support to allow user to view human tasks, versus system tasks. Add ability to view additional event types, for example, timers, conditionals, errors, signals, etc.
- 3. Extend design to allow more log data to be presented, while focusing on key values.
- 4. Revise layout for full screen view. Support page scrolling preload a certain # (~100) events while offering a "Load More" button to allow the user to load more events on demand.

#### Interactions/Behavior

- Pre-filter to show all events for all types, as the "default" view. \* For the higher level Manage section we pre-filter the views based on common use case knowledge.
- Cap "pre-loaded" number of results to ~50 or 100..., any reasonable value that will not impact performance. The "Load More" button is used to load the next set of data using the same increment.
- Using the "Reset Defaults" will revert the filters to the all-selected defaults state.
- (Optional) Provide info tips to describe filter terms.